## **FUZZY|CINO Handscanner Installation | Linux**

Für den FUZZY Handscanner F78x sind folgende Schritte zur Einrichtung nötig.

## Schritt für Schritt

- 1. Linux benötigt keinen Treiber für den USB/COM Mode. Linux listet den seriellen Port automatisch unter /dev/ttyACM0 auf.
- 2. Der Standard Linuxbenutzer darf nicht auf das Gerät bzw. die Datei /dev/ttyACM0 zugreifen. Daher muss man mit folgendem Befehl auf der Kommandozeile diese setzten: sudo usermod -aG GRUPPENNAME BENUTZERNAME.
	- a. Den Gruppennamen kann man folgendermaßen ermitteln: ls -l /dev/ttyACM0 hier wird die Gruppe angezeigt, für die der aktuelle Benutzer die Berechtigung braucht. Nun kann man den oben genannten Befehl ausführen. Damit hat der aktuelle Benutzer die Berechtigung, um auf den seriellen Port zuzugreifen.
- 3. Richten Sie in AMPAREX eine externe Schnittstelle (Filialverwaltung Externe Schnittstelle) mit nachfolgender Konfiguration ein.

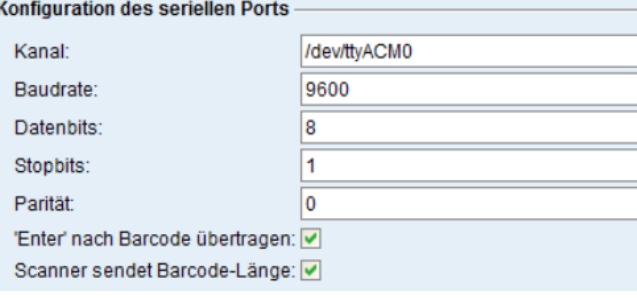

## Siehe auch ...

- [Scanner \(Downloads\)](https://www.amparex.com/DE/download.html?path=../downloads/driver/scanner/)
- [FUZZY|CINO Handscanner | Installation](https://manual.amparex.com/display/HAN/FUZZY%7CCINO+Handscanner+%7C+Installation)
- [Lösungen | Handscanner](https://manual.amparex.com/pages/viewpage.action?pageId=9764885)